# **Your quote**

With Your quotes you can:

- Easily search by price
- Create a product basket
- Generate and view quotes in one place

elstra

## **Your quote**

## **How to create a Quote**

**1** On the main dashboard, from the 'Your quote' tile, select 'Request quotes' to connect **to the IPS portal to view pricing information, request discounts, and generate customer-ready price quotes.**

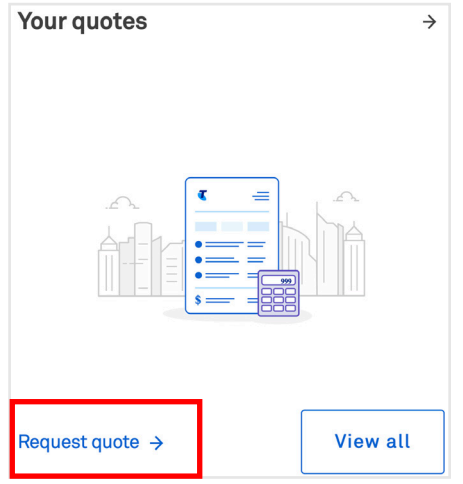

**Enter details in the fields mentioned to configure the solution. Select 'Get Prices'. 2**

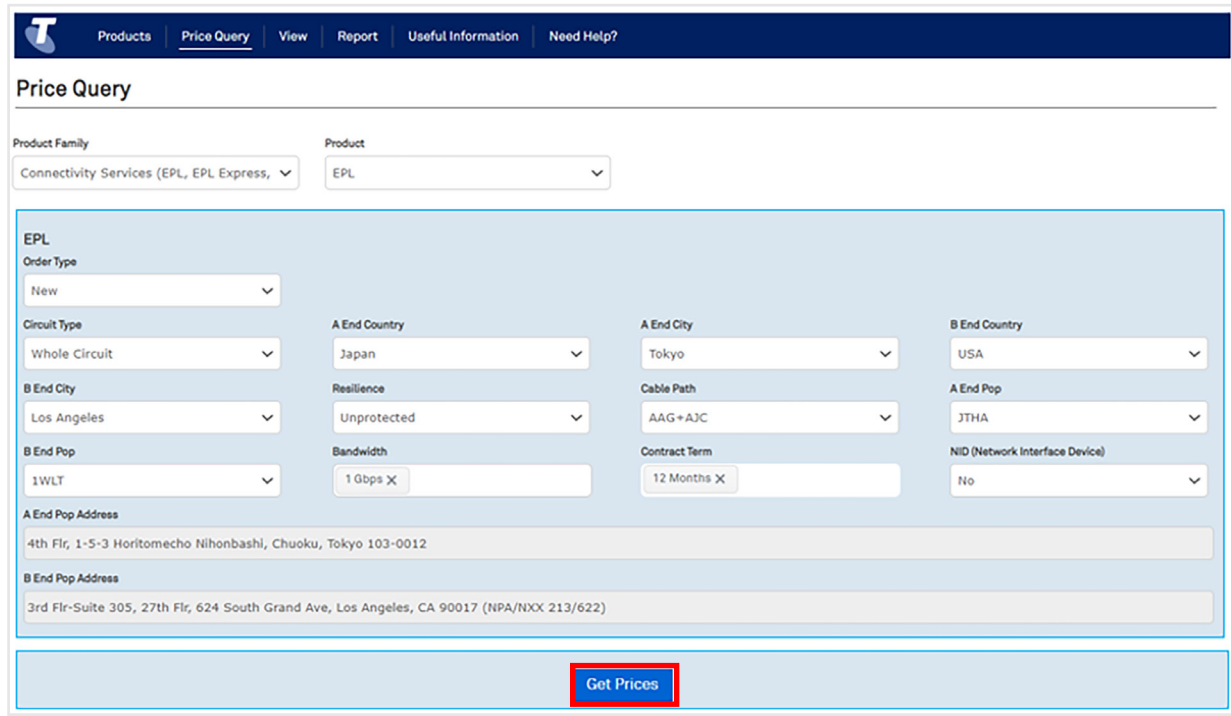

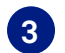

### **Select 'Proceed' to generate quote 3**

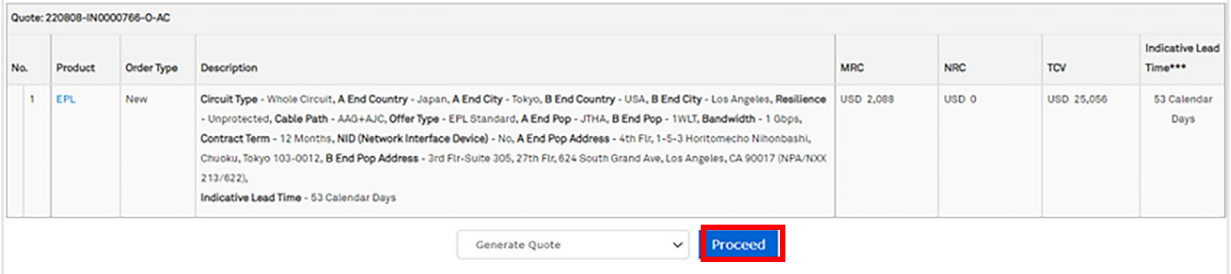

## **How to view and edit my quote**

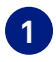

**On the main dashboard, from the 'Your quote' tile, select 'View all' to connect to the IPS portal to view or edit baskets.**

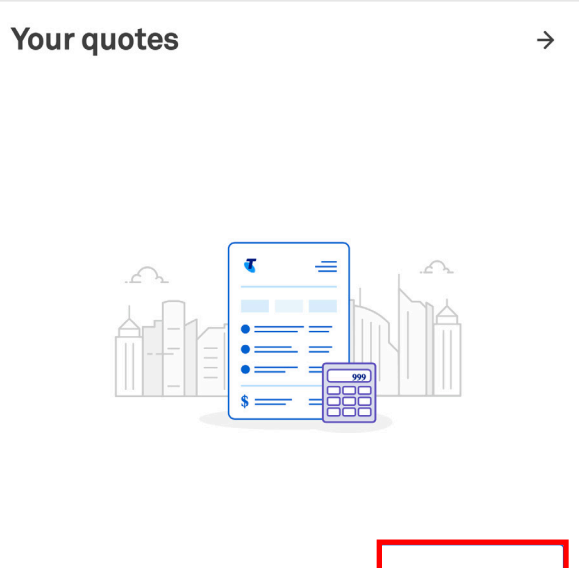

Request quote  $\rightarrow$ 

**View all** 

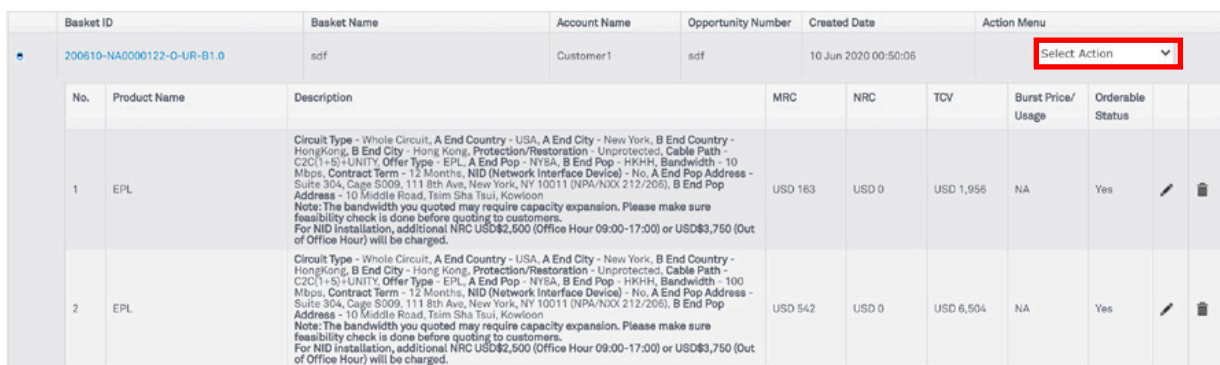

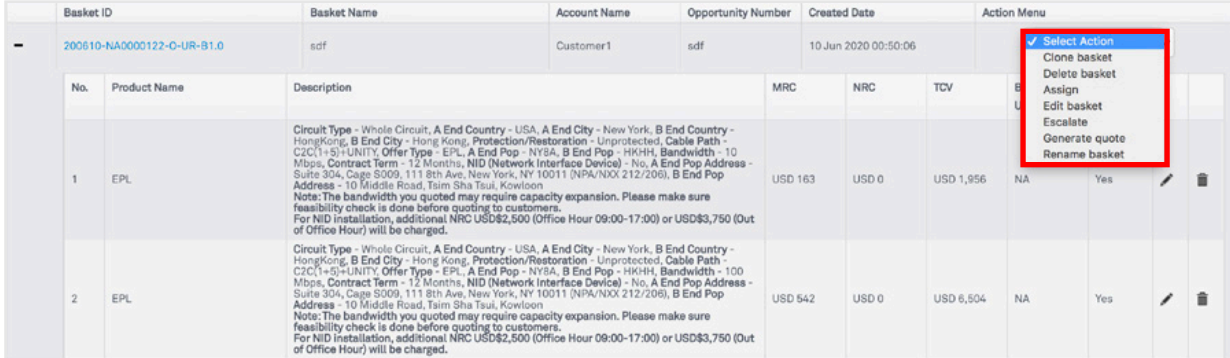

## **How to download my quote**

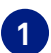

### **How to view and download my quote**

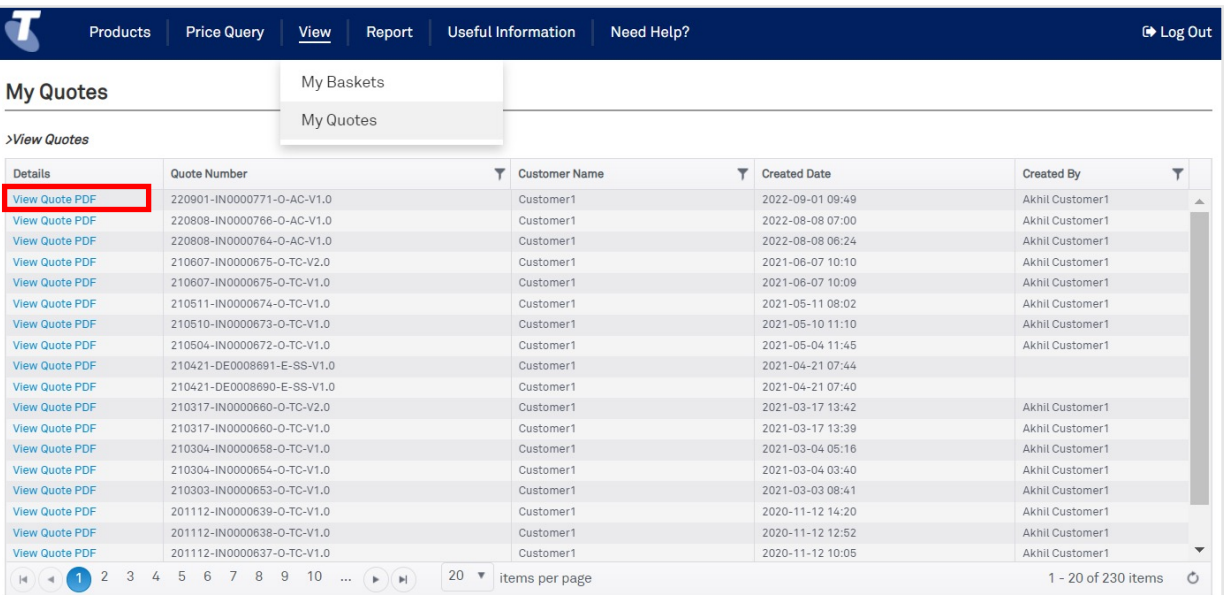

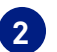

#### **Download quote.**

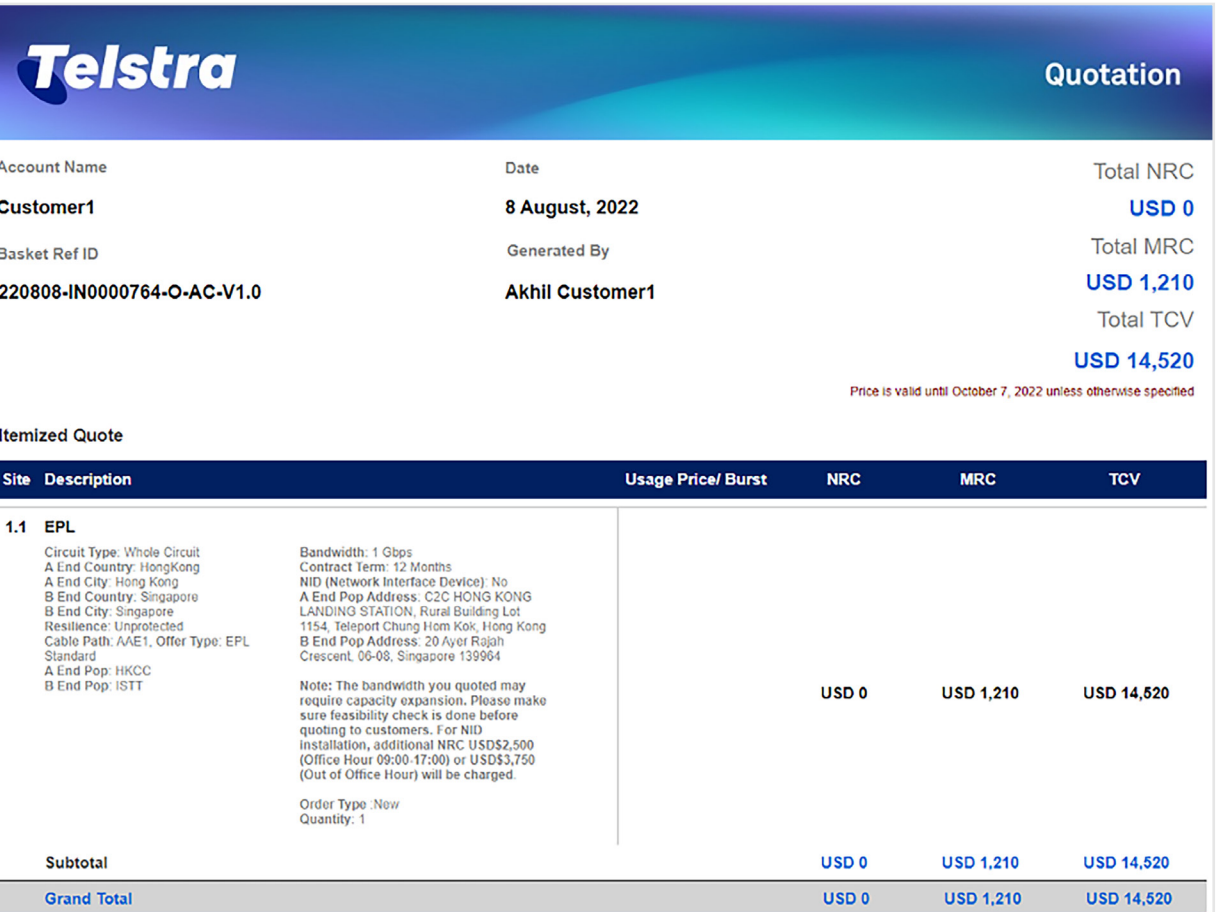

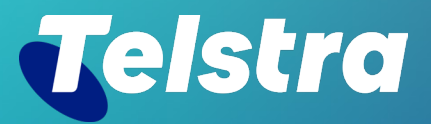

**Sign in to Telstra Connect: https://connectapp.telstra.com/ If you have any questions or feedback, please contact your Telstra representative**

 **telstra.com/international/TelstraConnect**